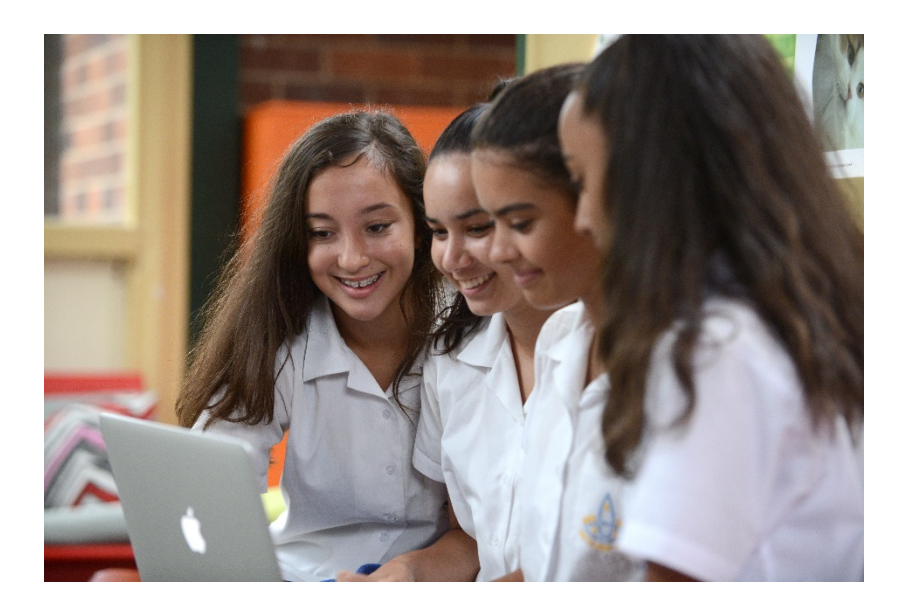

# WELCOME TO THE PARENT PORTAL

The Parent Portal will provide access to many parts of school life. Permission Notes and Forms can be downloaded from the documents section. Your daughter's timetable, attendance and resource links are also available to be viewed. In the future, reports will be available as well as Parent Teacher Interview bookings.

# Contents

| Accessing the Portal      | 2 |
|---------------------------|---|
| The Parent Dashboard      | 3 |
| The Student Dashboard     | 4 |
| Parent Teacher Interviews | 5 |

# RIVERSIDE

There are three steps to gaining access to the Parent Portal:

- 1. Registering
- 2. Logging in
- 3. Adding your daughter/s

To register visit <u>https://web2.riversideg-h.schools.nsw.edu.au/portal/register</u>. You will need to enter your personal email address and a password you will remember.

|                    | RINGIRL                                   | ERSIDE         |            |                                              |
|--------------------|-------------------------------------------|----------------|------------|----------------------------------------------|
|                    | Riverside G                               | irls Hig       | h School   |                                              |
|                    | Create a Po                               | rtal User ,    | Account    |                                              |
| Username           | Username<br>MUST BE A VALID EMAIL ADDRESS |                | Title      | <b>T</b>                                     |
| Password           | MUST BE AT LEAST 8 CHARACTERS             |                | First Name | First Name<br>PLEASE PROVIDE YOUR FIRST NAME |
| Password (Confirm) | PLEASE CONFIRM PASSWORD                   |                | Surname    | Surname<br>PLEASE PROVIDE YOUR SURNAME       |
|                    | ♥ Creating                                | ite your Accou | nt         |                                              |

Once you have registered you can then login here: <u>https://web2.riversideg-h.schools.nsw.edu.au/portal/</u>. You will then need to enter your Student Access Key to be able to link to your daughter/s. Please contact us if you have not received a key.

| Riverside Girls High School<br>Parent Portal      |
|---------------------------------------------------|
| Dashboard                                         |
| Welcome Riverside Girls High School Parent Portal |

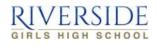

To get started, you will need to add a new Access Key to your Portal Account. The school should have provided this key to you. If you have not received a key, please contact the school directly.

Simply type the Access Key provided to you in the field below to add your first Access Key:

Add Kov

|                                            |                                     | Add Noy |  |
|--------------------------------------------|-------------------------------------|---------|--|
|                                            |                                     |         |  |
|                                            |                                     |         |  |
|                                            |                                     |         |  |
|                                            |                                     |         |  |
| The Riverside Girls High School Student ar | nd Parent Portal is powered by Sent | ral     |  |
|                                            |                                     |         |  |

Once you have entered your Student Access Key you will be taken to your Parent Dashboard. In the event that you need to add another student to your parent portal, for example if You can add another Access Key to your account later through the form on the right of your Parent Dashboard.

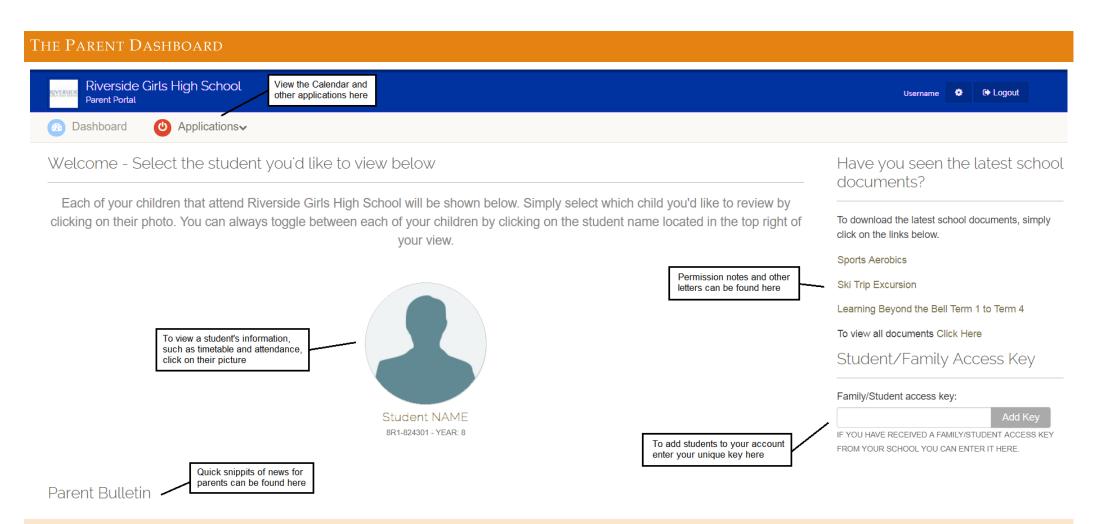

# CALENDAR

The Calendar can be found in the Applications dropdown. It will show which the timetable cycle, dates for assessments and variations to routine such as excursions or in school events.

## PERMISSION NOTES AND DOCUMENTS

There is a selection of the most recently added documents on the right of the Parent Dashboard. This is where the permission notes and forms can be found. If you have trouble accessing the documents here, you can access them from the Student Dashboard (see page 4).

# STUDENT INFORMATION

All the students linked to your account will be shown on the Parent Dashboard. Clicking on them will take you to the Student's Dashboard. This is what the student sees when they log in and where you can access information about their attendance and timetable.

#### THE STUDENT DASHBOARD Riverside Girls High School -Parent Portal Click here to go back to You can reset your password C Logout Username • your Parent Dashboard through the setting menu Student NAME Dashboard You can select otherstudents linked to your account here Dashboard Bulletins Dashboard School Applications My Profile Today's Timetable 🗰 My Timetable 0 $\odot$ Calendar Riverside Website Permission Notes $\odot$ French Yr8 (8FRK) 1 Resources The student's profile Roll Call Yr8 (8RC1) Attendance RC R1 Applications and files used by students or parents **Physical Education Yr8** 2 (8PEK) An overview of the student's attendance R2 **Physical Education Yr8** 3 (8PEK) L1 L2 Mathematics Yr8 (8MAK) 4 5

# TIMETABLE

When viewing your daughter's timetable, you can see the class and teacher that regularly teaches in that period. You can print the timetable or export it into your own calendar application.

### RESOURCES

The main page of resources lists all of the commonly used Applications, Websites and Documents. You can also click School Documents to view the Permission Notes and other documents.

# ATTENDANCE

There are two pages to the Attendance section. The Overview shows the main daily attendance while the Class Attendance breaks it down into periods and class percentages.

# PARENT TEACHER INTERVIEWS

When parent teacher interview bookings are opened a new dropdown will be available on the Parent Dashboard. There will also be an alert in yellow at the top of every page. The alert will disappear once you have made your bookings. Once a booking is made it can be viewed from the Interview menu on your dashboard. This is available until the date of the Parent Teacher Night.

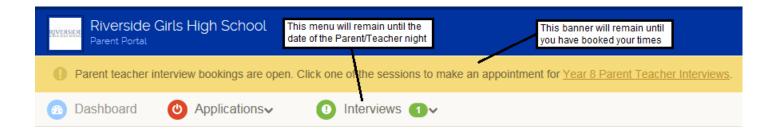

When booking a parent teacher interview you will have 10 minutes before session times out. Each of your daughters will have their classes listed underneath their name. You can book in any of the available times for each teacher or select Not Required. As you select times they will be shaded in the following time options so that you don't double book.

Once you have selected all your timeslots you then confirm your booking. A summary will be shown where you can print or save the bookings to your calendar. You will also receive an email with the information and an ical file containing the bookings.

Your session will timeout from inactivity in 9 minutes and 19 seconds.

If a teacher is fully booked out you can request another time/date. This will be up to the teacher's discretion.

If you need to change your bookings, please contact Riverside by replying to the email sent with your booking information.

| Riverside Girls High S<br>Parent Portal                                                                                                    | School                                                                                                    |                                                                                                    |                                                                                                    |                                        | U                                                        | sername                    | ¢       | G Logout                            | 9                    |
|----------------------------------------------------------------------------------------------------|----------------------------------------------------------------------------------------------------|----------------------------------------------------------------------------------------------------|----------------------------------------------------------------------------------------------------|----------------------------------------|----------------------------------------------------------|----------------------------|---------|-------------------------------------|----------------------|
| 🐵 Dashboard 🛛 🕐 Appli                                                                                                    | cations• 🕘 Interviews                                                                                                    | • <b>1</b> ~                                                                                                    |                                                                                                    |                                        | Λ                                                        |                            |         |                                     |                      |
| Parent Interview Book                                                                                                    | ings - Year 8 Parent Te                                                                                                    | eacher Interviews                                                                                                    |                                                                                                    |                                        | 71                                                       |                            |         |                                     |                      |
| Welcome to the Year 8 Parent Tead                                                                                                    | cher Interviews bookings screen.                                                                                                    |                                                                                                    | $\langle$                                                                                            | $\bigcap$                              |                                                          | $\diamond$                 |         |                                     |                      |
| From here, you can easily book a da<br>your bookings.                                                                                                    | ate and a time to see a specific teac                                                                                                    | her for each of your children. This p                                                                                                    | process is quite s                                                                                   | traight forw                           | ard. Sim                                                 | ply follow                 | the ste | eps below to                        | ) confirm            |
| <ol> <li>Select a timeslot from the times</li> <li>Complete steps #1 and #2 until</li> <li>If there are no suitable timeslots</li> </ol>                          | Itton that is placed next to the teach<br>slots that are available for that teach<br>you have selected an appropriate in<br>available, click on the Select Times<br>n for <b>all</b> of the classes shown below<br>sted will now be <b>confirmed</b> | er. The selected booking timeslot v<br>terview time for all of the teachers<br>slots button and then click on the bl                                                                                                    | ou'd like to see.<br>Ie <b>"Request an</b>                                                           | other time/                            |                                                          |                            | nis pro | cess.                               |                      |
| o. The reserved bookings you seld                                                                                                    |                                                                                                    |                                                                                                    |                                                                                                    |                                        |                                                          |                            |         |                                     |                      |
| Please note: You have a <u>10 minute</u><br>any reserved bookings will be release<br>the school directly.                                                         | e <u>inactivity session timeout</u> whilst sel<br>sed and other parents can choose th                                                                                                    |                                                                                                    |                                                                                                    | -                                      | · · · · ·                                                |                            |         |                                     |                      |
| Please note: You have a <u>10 minute</u><br>any reserved bookings will be release                                                                                 | inactivity session timeout whilst sel                                                                                                    | nem. It is important that you comple                                                                                                    |                                                                                                    | -                                      | · · · · ·                                                |                            |         |                                     |                      |
| Please note: You have a <u>10 minute</u><br>any reserved bookings will be release<br>the school directly.                                                         | inactivity session timeout whilst sel                                                                                                    | nem. It is important that you comple                                                                                                    | te this process ir<br>imeslots                                                                       | -                                      | you do ru                                                |                            | / issue | es, please co                       | ontact               |
| Please note: You have a <u>10 minute</u><br>any reserved bookings will be release<br>the school directly.                                                         | inactivity session timeout whilst sel                                                                                                    | nem. If is important that you comple                                                                                                    | te this process ir<br>imeslots                                                                       | n one go. If                           | you do ru                                                |                            | , issue |                                     | ontact               |
| Please note: You have a <u>10 minute</u><br>any reserved bookings will be releas<br>the school directly.<br>Student NAME                                          | e inactivity session timeout whilst sel<br>sed and other parents can choose th                                                                                                    | nem. If is important that you comple                                                                                                    | te this process ir<br>imeslots<br>22                                                                 | n one go. If                           | you do ru<br>Thu                                         | in into any                | , issue | es, please co                       | nt                   |
| Please note: You have a <u>10 minute</u><br>any reserved bookings will be release<br>the school directly.<br>Student NAME<br>Subject                              | e inactivity session timeout whilst sel<br>sed and other parents can choose the<br>Class                                                                                                    | Teacher Mr Mayes                                                                                                    | te this process in<br>imeslots<br>22<br>:00pm 4:05pm<br>:25pm 4:55pm                                 | 4:10pm<br>5:00pm                       | you do ru<br>Thu<br>4:15pm<br>4:40pm<br>5:05pm           | 4:20pm<br>4:45pm<br>5:10pm | , issue | es, please co<br>Appointmer<br>Time | nt<br>eslot          |
| Please note: You have a <u>10 minute</u><br>any reserved bookings will be release<br>the school directly.<br>Student NAME<br>Subject<br>French Yr8                | e inactivity session timeout whilst sel<br>sed and other parents can choose the<br>Class<br>BERK                                                                                                    | nem. If is important that you complete the second second s | te this process ir<br>imeslots<br>22<br>:00pm 4:05pm<br>:25pm 4:30pm                                 | t/ <b>03/2018</b><br>4:10pm<br>4:35pm  | you do ru<br>Thu<br>4:15pm<br>4:40pm                     | 4:20pm<br>4:45pm           | , issue | Appointmer<br>Time<br>Select Time   | nt<br>eslot          |
| Please note: You have a <u>10 minute</u><br>any reserved bookings will be release<br>the school directly.<br>Student NAME<br>Subject<br>French Yr8<br>English Yr8 | e inactivity session timeout whilst sel<br>sed and other parents can choose the<br>Class<br>BERK<br>BENK<br>BGEK                                                                                                    | Teacher Mr Mayes Miss Jamor                                                                                                    | te this process in<br>imeslots<br>22<br>:00pm 4:05pm<br>:25pm 4:30pm<br>:50pm 4:55pm<br>:15pm 5:20pm | 100/2018<br>4:10pm<br>4:35pm<br>5:25pm | you do ru<br>Thu<br>4:15pm<br>4:40pm<br>5:05pm<br>5:30pm | 4:20pm<br>4:45pm<br>5:10pm | , issue | Appointmer<br>Time<br>Select Tim    | nt<br>eslot<br>eslot |